## EXHIBIT 31

## Document your code Every project on GitHub comes with a version-controlled wiki to give your documentation the high level of care it deserves. It's easy to create well-maintained, Markdown or rich text documentation alongside your code. Sign up for free See pricing for teams and enterprises

## How to get a device serial number

David Dai edited this page on Nov 7, 2017 · 1 revision

Sometimes, Amazon may ask for the device serial number (DSN) of your Alexa-enabled device such as Echo or Echo Show, in order to perform debugging or whitelisting.

Note that for customers of other regions such as UK or Germany, replace amazon.com with amazon.co.uk or amazon.de as needed. Other steps remain the same.

To get the DSN of the Alexa-enabled device:

- 1. Login to http://alexa.amazon.com
- 2. Go to Settings and under Devices, select the desired device
- 3. Scroll down to the bottom and find the "Serial number" under About, that is the DSN

Questions? Comments? Please add to Issues, thanks!

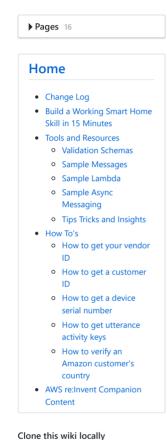

https://github.com/alexa/al